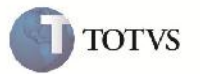

### **Impressão de Romaneios de Carga**

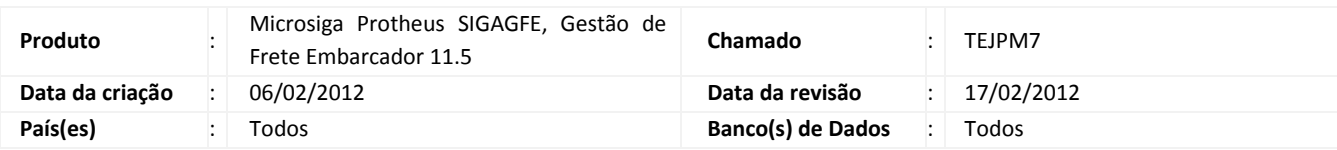

# Importante

Melhoria para que no relatório de Romaneio de Carga imprima corretamente a numeração dos Documentos de Carga relacionados.

#### **Procedimento para Implementação**

O sistema é atualizado logo após a aplicação do pacote de atualizações (Patch) deste chamado.

#### **Procedimento para Utilização**

- 1 Acessar o SIGAGFE.
- 2 Pelo menu acessar Relatórios > Expedição/Recebim > Romaneios de Carga.
- 3 Selecionar os parâmetros desejados e clicar em imprimir.
- 4 Verificar que os documentos de carga dos romaneios mostrados são apresentados com a numeração correta.

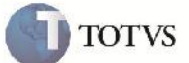

# **Informações Técnicas**

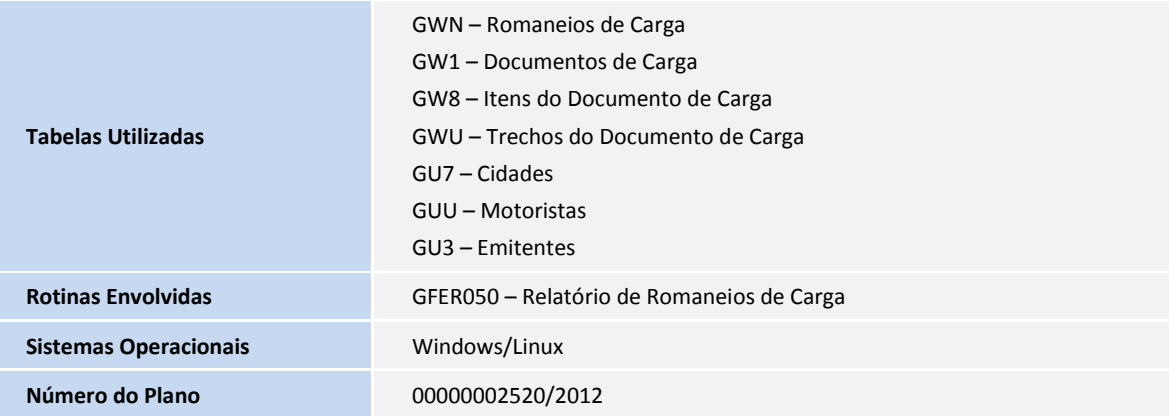